#### **[Transfert](https://lafabrique.rafcom.bzh/transfert-sur-bois) sur bois**

Auteur : Hugues Aubin & Antoine Tabet

Comment utiliser du papier transfert pour textile sur des plaques découpées à la laser. Gagnez des dizaines d'heures pour personnaliser vos découpes laser grâce à l'astuce d'Antoine !

#### **Introduction**

Souvent lorsqu'on veut apposer les logos de partenaires sur des découpes laser, on s'aperçoit en simulant la gravure que certains logos posent problème : il faut 4 heures pour marquer une seule plaque de bois ! Sur 10 plaques, cela peut monter à 40 heures et exploser votre rétro-planning de production. Dans un FabLab par exemple, on partage les machines et ce type de problème devient très lourd. Avec l'astuce d'Antoine Tabet, de la Fabrique de la Roche Aux Fées, vous pouvez gagner des dizaines d'heures et en qualité.

rgba(255,255,255,1)

## **Étape 1 - Préparation du visuel sous inkscape**

Il vous faut réaliser le visuel que vous souhaitez apposer sur une plaque de bois grâce un logiciel (de préférence libre, ici *[Inkscape](https://inkscape.org/fr/)*), puis appliquer un effet miroir comme pour l'imprimer sur papier à l'envers.

- Créez le visuel avec le logiciel Inkscape et préparez-le aux dimensions voulues.
- Effectuez un effet miroir pour inverser. Pour cela utilisez dans le menu du haut "objet" puis "retourner horizontalement".
- Exportez au format pdf. Pour cela cliquez "Fichier/enregistrer" et choisissez dans la liste des formats "portable document format (pdf)".

Vous allez maintenant pouvoir imprimer ce document inversé avec une imprimante sur du papier transfert A4 avec une imprimante laser ou jet d'encre classique.

#### rgba(255,255,255,1)

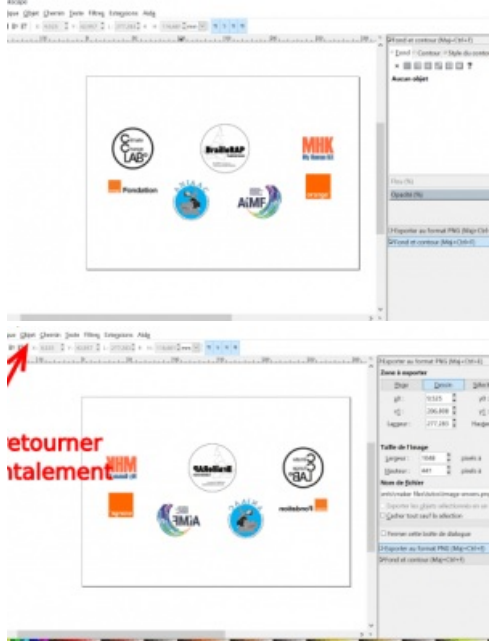

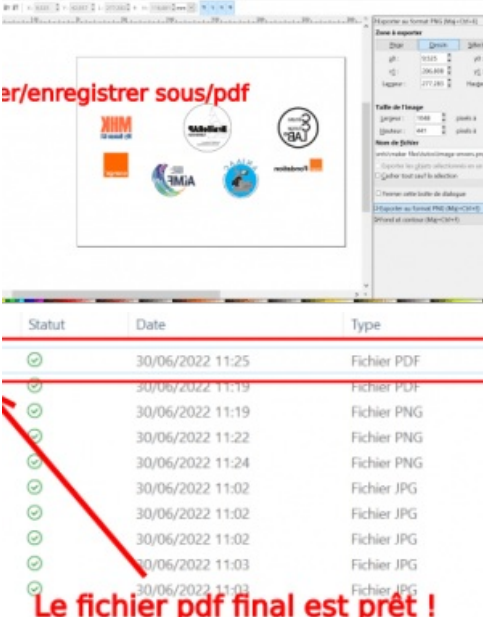

## **Étape 2 - Impression sur le papier transfert**

Il vous faut du papier transfert pour textile, t-shirt. Attention, choisissez un papier adapté à votre imprimante : il est spécifié laser ou jet d'encre sur l'emballage. Vous pouvez vous le procurer dans toute grande surface.

- Chargez le nombre de feuilles A4 de papier-transfert correspondant au nombre de plaques que vous voulez décorer.
- Attention au sens des feuilles : si vous ne savez pas de quel côté imprime votre machine, marquez une feuille A4 papier blanche avec une croix au feutre et regardez de quel côté charger les feuilles de papier-transfert pour imprimer du bon côté.
- Lancez vos impression sur les feuilles A4 de papier transfert.
- Normalement vos transfert sont prêts, avec le visuel en miroir.

# rgba(255,255,255,1)

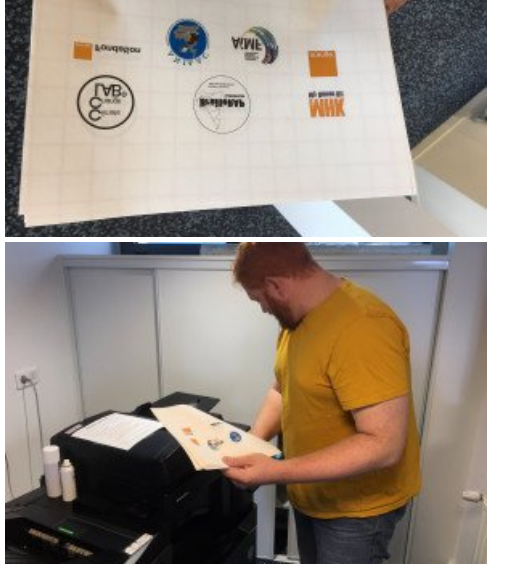

# **Étape 3 - Transfert à chaud sur le bois**

Une fois vos feuilles imprimées, vous allez prendre vos plaques de bois et procéder plaque par plaque en quatre étapes.

D'abord, comme vos feuilles sont en A4, vous allez poser une plaque sur la table, puis la feuille par dessus, et placer le visuel sur le bois. Suivant la taille de votre plaque de bois, il est possible de découper le papier transfert avec des ciseaux pour préparer le "tatouage" là où vous le souhaitez.

Le papier transfert est quadrillé pour vous donner des repères de découpe si nécessaire.

- Ensuite, vous allez utiliser **une presse à chaud** (si il y en a une) ou **un fer à repasser** (beaucoup plus courant). La technique démontrée par Antoine est de **20 secondes de chauffe sur le bois avec le papier transfert dessus à 175 degrés. Puis refroidissement durant 10 secondes. Et on recommence une deuxième passe de 20 secondes à 175 degrés.**
- Une fois l'opération effectuée sur un ensemble plaque + transfert, mettez-le de côté et refaites la même opération avec autant de plaques et de transferts que prévu.
- La méthode d'Antoine : laisser refroidir pour bonne fixation avant de décoller le papier transfert et de voir apparaître le motif sur le bois. La méthode de Romane, du même fablab : ne pas laisser refroidir jusqu'à température ambiance, car cela se décolle plus facilement. Par contre, demande du tact pour ne pas abimer le motif.

rgba(255,255,255,1)

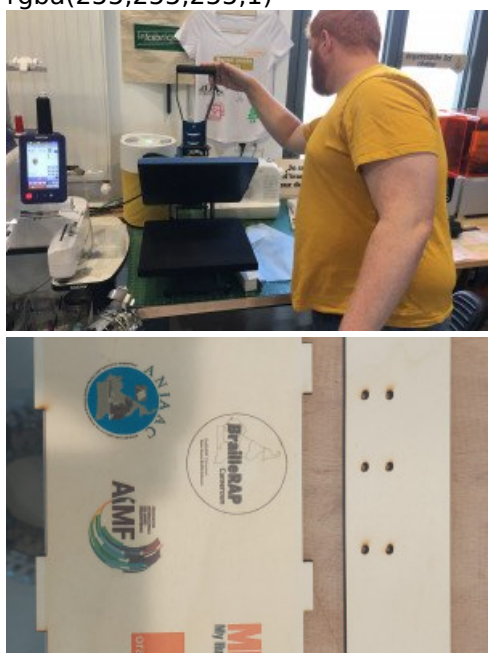

#### **Étape 4 - Conclusion et intérêt de cette technique**

- Avec le [Climate](https://www.climatechangelab.org/) Change Lab nous avions 8 [imprimantes](https://braillerap.readthedocs.io/fr/latest/) brailles open source à décorer avec les logos des partenaires dans un délai court.
- La simulation de Stéphane Godin donnait 4 heures de gravure par plaque frontale de machine soit 4X8 = **32 heures de temps machine.**
- Avec cette technique **on a gagné 31 heures de temps machine**, et le rendu permet de conserver les couleurs tout en allant vite et bien.

Cette idée de hacker le papier transfert textile pour l'utiliser sur des découpes laser permet d'utiliser la même chaîne logiciel et nous a été démontrée en juin 2022 par Antoine et Romane : merci à eux !

rgba(255,255,255,1)

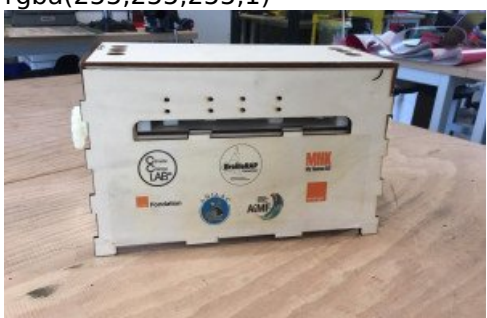

Publié le 30 juin 2022